# **Software Development to Control the Scorbot ER VII Robot With a PC**

ANTÓNIO FERROLHO Electrical Engineering Department Superior School of Technology of the Polytechnic Institute of Viseu Campus Politécnico de Repeses, 3504-510 Viseu PORTUGAL

MANUEL CRISÓSTOMO Institute of Systems and Robotics University of Coimbra Polo II, 3030-290 Coimbra PORTUGAL

*Abstract*: **-** The objective of the presented work was the development of a software package able to overcome the limitations imposed by the actual Scorbot ER VII robot's controller. The developed users friendly "winATS" software runs in a windows platform such as 95, 98, NT, 2000 and XP. With the "winATS" it is possible to develop robot's programmes in C++, being these programmes executed at a PC level, not at robot's controller level. Nevertheless, the "winATS" also allow the development of programmes to be executed at a robot's controller level. Furthermore, it is also possible to have programmes running in the PC and in the robot's controller (mix solution), individually or simultaneously.

*Key-Words: -* Robot, parallel process, C++, control, serial RS232 protocol, application software.

## **1 Introduction**

The Scorbot ER VII robot, shown in figure 1, is a medium dimension robot manipulator, specially designed to execution of manipulation tasks. It is equipped with an electrical gripper, but, by using another type of gripper, it is able to execute tasks such as painting, grinding and welding. This robot has 5 degrees of freedom, corresponding to 5 electrical joints [5].

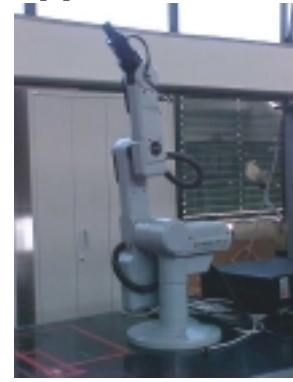

Fig. 1 – Scorbot ER VII robot.

 The Scorbot ER VII robotic system is composed by the manipulator, a teach pendent, and the ATS (Advanced Terminal Software) and ACL (Advanced Control Language) software, as shown in figure 2. Both ACL and ATS run under MS-DOS [1], [3]. The ATS runs on-line with the robot. The control is done directly from the PC to the controller, though the serial RS232 port. It is possible, for example, open and close the gripper, do the robot's homing, visualise and execute the programmes resident in the memory, configure the robot, etc [3].

 The ACL works in a off-line mode, allowing the development of programmes and its download to the robot's controller, though the serial RS232 connection [1] and [2]. The robot programme runs in the robot's controller, so that a robot programme must be downloaded to the controller, before its execution. Both ATS and ACL have several limitations concerning programming and robot's control. Furthermore, they only run in MS-DOS environment.

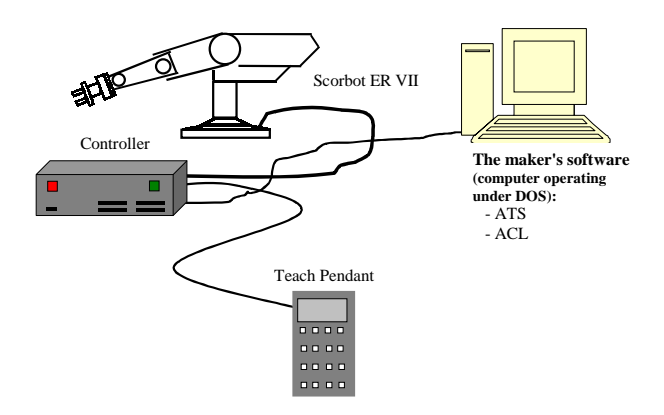

Fig. 2 – The Scorbot ER VII robotic system.

 The controller has a Motorola 68020 CPU and 128 Kbytes de RAM, so that the development of more complex robot programmes is difficult. Aiming the overcome of these limitations the software "winATS" was developed. This users friendly software runs in the windows 95, 98, NT, 2000 and XP environments. Furthermore, the users programmes do not need to be in the robot's controller memory, once the programmes can be run from the PC. It is possible to develop C++ robot's programmes in the "winATS" and execute them on the PC. Nevertheless, "winATS" also allows the development of robot's programmes to be run from the robot's controller. It is also possible to have a hybrid solution, having programmes running from the PC and others running from the robot's controller, either individually simultaneously. In this way, the reduced processing power and memory of the controller are not an obstacle to the development of more complex robot's programmes. In this way, the robot's controller can be freed to other tasks.

## **2 The Scorbot ER VII robot's controller**

The controller of the Scorbot ER VII robot is a multi-task system, allowing the execution of up to 20 simultaneous programmes. It has an interpreter for the ACL language, developed by the robot's manufacturer [1] and [4].

 The controller can control 8 axes, expansible up to 11. Five of these 8 are used to control the robot's 5 axis [4]. The others can be used to control peripheral equipment, such as conveyer belts, motors, etc. Figure 3 shows the axes controller diagram.

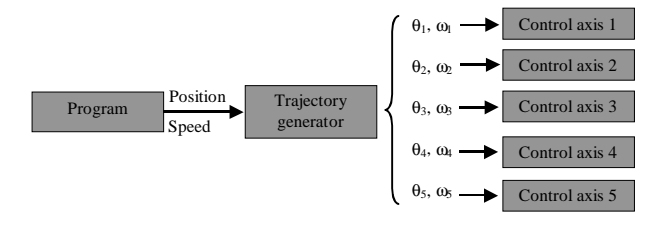

Fig. 3 – Robot's axes controller.

 Position and velocity are calculated every 10 ms. A PID (Proportional, Integral and Differential) controller is used to control each axis. Each of these PID controllers outputs a digital signal to input a digital-analogue converter (DAC). This analogue signal is then converted on a PWM (Pulse Width Modulation) signal, with a frequency of 20 kHz and an amplitude between -5 V e +5 V. A power drive is further used to feed the electrical motors at  $\pm 24$ V DC [4]. Figure 4 shows the block diagram of the controller for one axis.

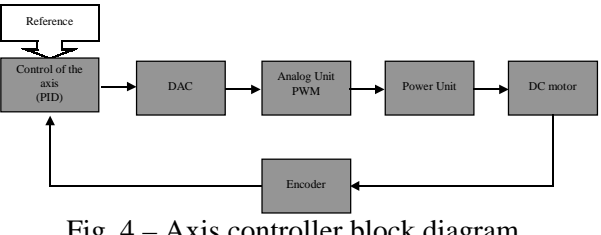

Fig. 4 – Axis controller block diagram.

## **3 RS232 communication**

RS232 protocol is used to communication between the PC and the robot's controller. The communication is established trough the transmission of ASCII (American Standard Code for Information Interchange) code. ASCII code is a 7 bit code and a usually 8th bit, a parity bit, used as a simple error detector.

 In order to establish a bi-directional communication between the PC and the robot's controller, it is necessary to configure several parameters of the serial port, according to the table 1 [4].

| <b>Parameter</b> | Value               |
|------------------|---------------------|
| Baud rate        | 9600 bps            |
| Stop bits        |                     |
| Handshake        | Software (Xon/Xoff) |
| Parity           | None                |
| Port             | COM1 or COM2        |
| Data bits        |                     |

Table 1 – Configuration parameters.

# **4 Developed C++ functions and classes**

The graphical interface construction for this application was developed in Borland C++ Builder. Borland C++ Builder includes an extensive library of re-used components and a RAD (Rapid Application Development) tool environment. In the low level development of the API (Application Programming Interface) the Visual C++ was used [6].

 A thread process was created in order to poll the serial port. An event is generated each time data is presented in the serial port. In order to send data to the robot's controller, the message is placed in the serial port queue. Asynchronous processing will be used to send the message. For example, in order to open the robot's gripper, a data message is placed in the thread queue and further sent to the robot's controller trough the RS232 channel. After the delivery of the data, a waiting cycle is activated. This cycle is waiting for the robot's controller. It ends when the robot's controller sends back a prompt ('>'), a timeout error occurs or a cancellation message is sent. Figure 5 shows the messages cycle of the thread process.

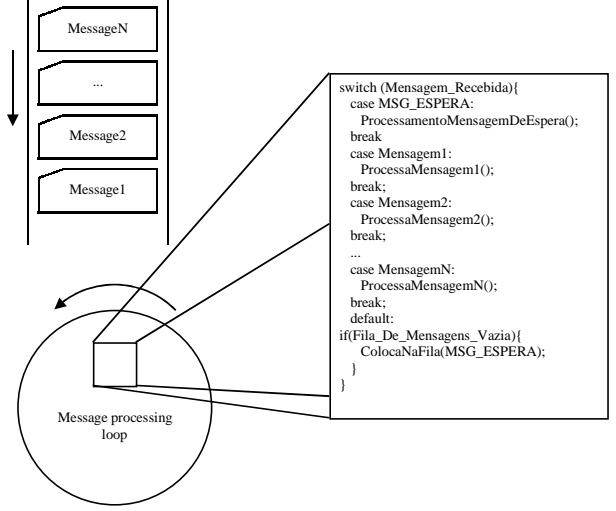

Fig. 5 – Messages Cycle of the parallel process.

 The main programme communicates with the parallel process through the messages placed in the waiting queue, being this queue managed by the operating system. A message is immediately processed as soon as it arrives at the parallel process. In the case when there are no message in the queue, the parallel process enters in a loop, waiting for data from the robot's controller. An event is generated when data arrive.

 The parallel process is activated in the beginning of the communication with the controller. When the communication with the robot's controller is

finished, the resources allocated to the parallel process are returned to the operating system.

 Figure 6 shows the hierarchy structure of the main classes of the developed API. The Scorbot::BasicThread class is the lower level class and the Scorbot::Controller class is the higher level class.

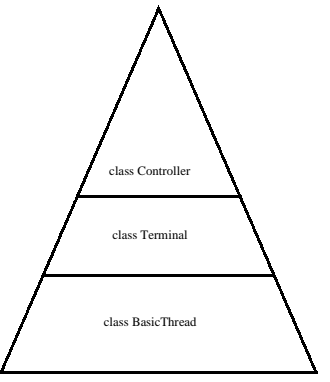

Fig. 6 – Hierarchy structure of the API.

 The Scorbot::BasicThread class is responsible to deal with the parallel process management. The Scorbot::Terminal class inherits all methods to control parallel processes form the base Scorbot::BasicThread class. This class works like a terminal emulator and allows to gather text from the RS232 channel. The Scorbot::Controller class inherits all the functionalities from the Scorbot::Terminal class. One of its tasks is sending and receiving data for later analysis.

 The developed API, for the "winATS" application is based in thread process running simultaneously with the main programme.

 The ScorbotAPI library was developed having in mind the access to the controller's functions, as shown in figure 7. This API allows us to communicate with the robot's controller.

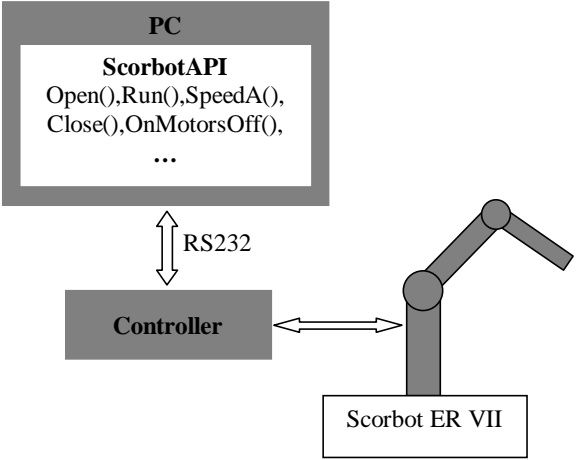

Fig. 7 –ScorbotAPI Library and the robot.

 The available functions are divided in two groups. The first contains the public methods and

the second contains the methods representing events. Table 2 shows some of these functions.

|                | <b>Function</b> | <b>Description</b>         |
|----------------|-----------------|----------------------------|
|                | SpeedA()        | Changes the group A        |
|                |                 | speed                      |
|                | Home()          | Homing the robot           |
| Public Method: | MotorsOff()     | Switch off the robot's     |
|                |                 | motors                     |
|                | MotorsOn()      | Switch on the robot's      |
|                |                 | motors                     |
|                | Close()         | Closes the gripper         |
|                | Open()          | Opens the gripper          |
|                | OnEndHoming()   | This event activates after |
|                |                 | homing                     |
|                | OnClose()       | This event activates after |
|                |                 | the execution of the       |
|                |                 | Close() function           |
|                |                 | This event activates after |
|                | OnOpen()        | the execution of the       |
|                |                 | Open() function            |
|                | OnMotorsOff()   | This event activates after |
|                |                 | the motors are switched    |
|                |                 | off                        |
|                | OnMotorsOn()    | This event activates after |
|                |                 | the motors are switched    |
|                |                 | on                         |

Table 2 – Some available functions.

#### **5 The developed software**

After starting "winATS", the communication protocol must be established. Figure 8 shows the window for that.

| Port<br><b>COM1</b>                                                                                         | <b>Baud Rate</b><br>9600                                                            | ш                                                                               | <b>Connect</b> |
|----------------------------------------------------------------------------------------------------|-------------------------------------------------------------------------------------|---------------------------------------------------------------------------------|----------------|
| <b>CDM1</b><br>÷<br><b>COHL</b><br>COH2<br>COH4<br><b>COHP</b><br><b>ET84</b><br>le s<br><b>COM</b><br>COHO | <b>Page</b><br>G. None<br>C. Even<br>$\Gamma$ Dad<br><sup>-</sup> Inlank<br>C Space | <b>Handul aking</b><br>I <sup>T</sup> None<br><b>C RTS/CTS</b><br>(F. Nandrial) | Cancell        |
| Exable remate teach pendant (abha)<br>TORVIP                                                                |                                                                                     |                                                                                 |                |

Fig. 8 – Window for configuration of RS232 communication.

 After the communication with the robot's controller is established, the "winATS" window as in figure 9 shows up. This window has some toolbars with a set of icons. These icons can be used, for example, to switch the motors on and off, to open and close the gripper, homing the robot, to open and create files, etc.

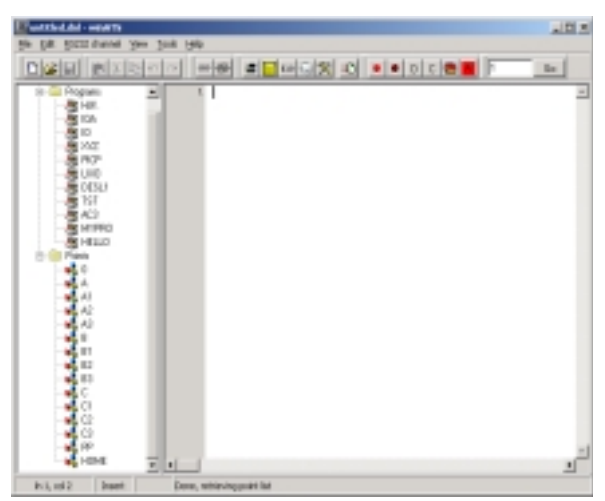

Fig. 9 – winATS window.

 In the left side of the "winATS" window it is possible to see which programmes and points are in the controller's memory.

 The reserved words, for the ACL language, are automatically recognized and show up with a different colour.

 The help for a command is done double-clicking in that command. Figure 10 shows the help window.

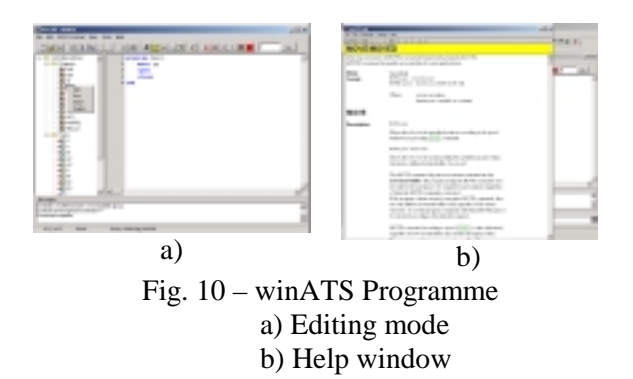

 The window terminal console, shown in figure 11, simulates the ATS software. This window has the ATS features and some new features which were added.

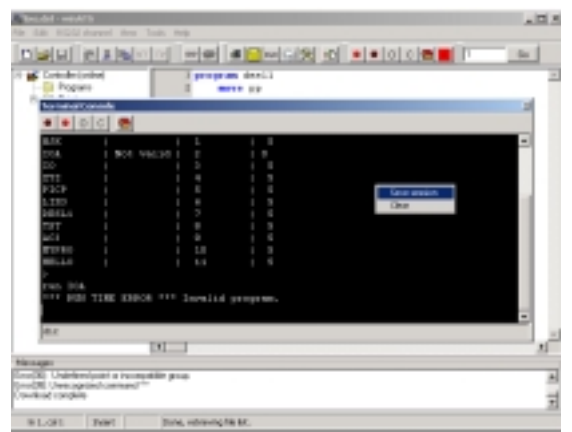

Fig. 11 – *Terminal console* window.

 Figure 12 shows the developed teach pendant. This has multi-functions, such as, abort programmes, move the robot, switch the motors on and off, save robot's locations, homing, etc.

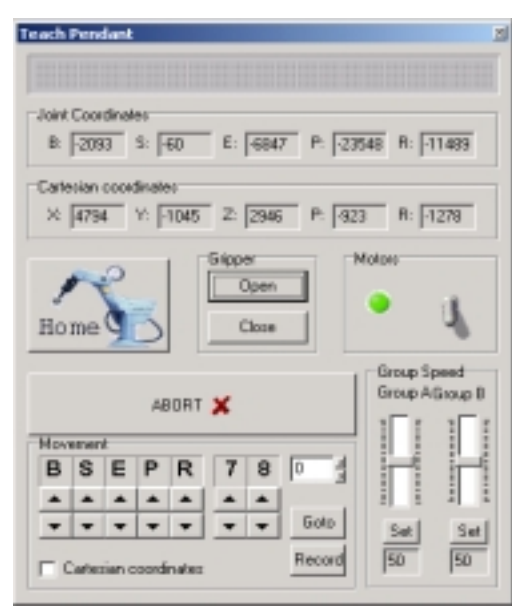

Fig. 12 – *Teach pendant* window.

 The developed software allows us to visualize the state of the external inputs and outputs, as shown in figure 13.

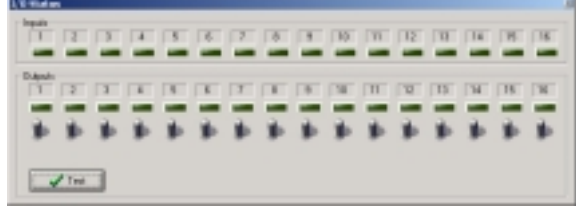

Fig. 13 – External inputs and outputs window.

 The *Task Manager* window, shown in figure 14, allows us to run, to abort, to erase, to suspend and to resume programmes.

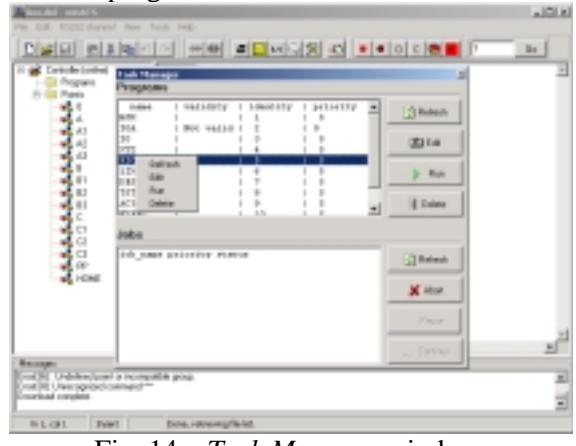

Fig. 14 – *Task Manager* window.

 Figure 15 shows the *configuration* window, used to configure the robot's controller. The *Peripheral*  *setup* button is used to do the configuration of the axes 7 e 8.

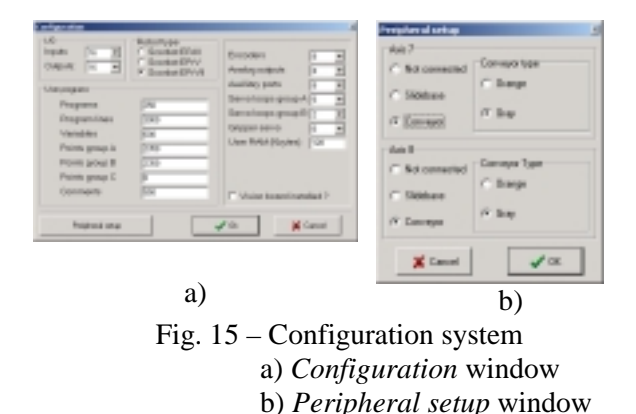

 Other potentialities were developed in the "winATS", such as windows to edit, create, save and modify robot's locations, etc. An *help,* window was also developed.

# **6 Development of new projects for the Scorbot ER VII robot**

In this section the developed API, ScorbotAPI, will be used to develop new projects. The Visual C++ (VCC) and the Borland  $C_{++}$  Builder (BCB) [6], [7] will be used for that. The two presented projects run at the PC level, not at the robot's controller level. These two simple examples show the way to overcome the limitations of the original software.

#### **6.1 Development of a new project using the Visual C++**

Table 3 shows the code that allows the robot to execute a given path, in its work space. This code shows that, using the developed ScorbotAPI, controlling the robot is an easy task. To do that, the communications must be configured, and then sending robot's commands to the robot's controller.

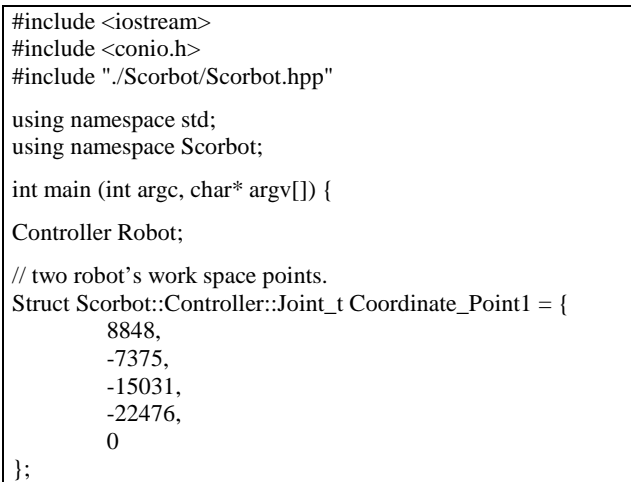

```
struct Scorbot::Controller::Joint t Coordinate Point2 = {
           24867, 
           -15577, 
           28952, 
           16096, 
         7177 
}; 
try { 
// Communication port configuration. 
Robot.Setup("COM1"); 
// Switches the RS232 channel on. 
Robot.Connect(); 
// Defines two points in the controller's memory. 
Robot.DefinePosition("Pos1", Coordinate_Point1); 
Robot.DefinePosition("Pos2", Coordinate_Point2); 
// Swhitchs the motors on. 
           Robot.MotorsOn(); 
// Changes the robot's speed to 30%. 
           Robot.SpeedA(30); 
// Moves 
          for (unsigned int i = 0; i < 4; i++) {
                    Robot.Move("Pos1"); 
                    Robot.Move("Pos2"); 
 } 
cout << "wait while the robot moves" << endl; 
cout << "Press a key to finish the programme" << endl; 
           getch(); 
// Switches the RS232 channel off. 
           Robot.Disconnect(); 
} 
catch(Scorbot::Exception& E) { 
          c cerr << E.What() << endl;
} 
return 0; 
}
```
Table 3 – Example of developed code in VCC.

## **6.2 Development of a graphical application using Borland C++ Builder**

We use this example to develop the graphical application presented in figure 16. After the construction of the window and the inclusion of the ScorbotAPI library in the BCB project, it is necessary to include, in the main formulary, the class responsible for the communication with the robot's controller.

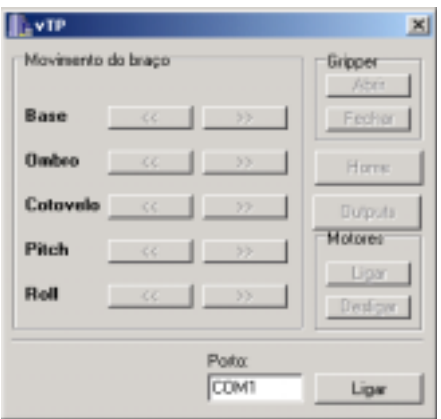

Fig. 16 – Window for controlling the robot.

 The code associated to the Outputs button, that allow to test the 16 outputs of the controller, is described bellow.

```
void __fastcall TFormMain::Button16Click(TObject 
*Sender) 
{ 
 for (unsigned int i = 1; i \le 16; i++) {
    Controller->SetOutput(i, true); 
   } 
 for (unsigned int i = 1; i \le 16; i++) {
     Controller->SetOutput(i, false); 
  } 
}
```
 In order to open or close the gripper, to do the homing and to switch the motors on or off it must be written the following code: "Controller- >Open();", "Controller->Close();", "Controller- >Home();", "Controller->MotorsOn();", "Controller->MotorsOff();".

# **7 Scorbot ER VII robot control using the Internet**

Figure 17 shows the implementation of the control of the Scorbot ER VII robot using the Internet. The component "TServerSocket" which encapsulates the windows API and deals with the TCP/IP communications, was used.

 The event "OnClientRead" was developed in order to read and interpret the clients data. These data in then transmitted to the robot trough the ScorbotAPI.

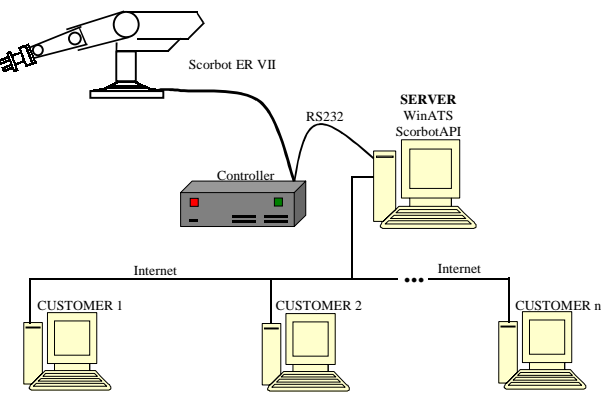

Fig. 17 – Robot's control through the Internet.

 In order to control the robot from o client PC it is necessary to activate the RS232 channel in the "winATS", and to give a value to the access port, as shown in figure 18.

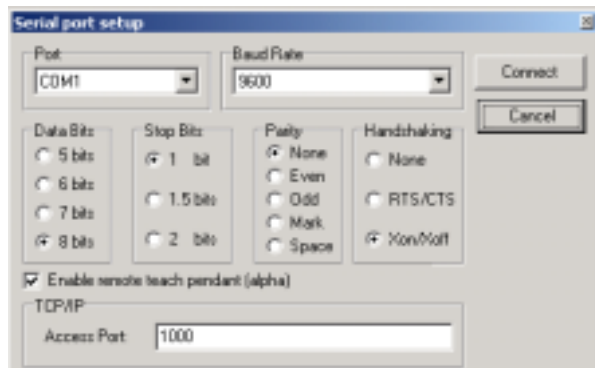

Fig. 18 – Window that allows to activate the RS232 channel.

 The windows operating system's client telnet was used. It is necessary to choose, from the desktop menu, "Start→Execute", in order to connect to the server, and then to write "telnet <IP address of the server><port>", as shown in figure 19.

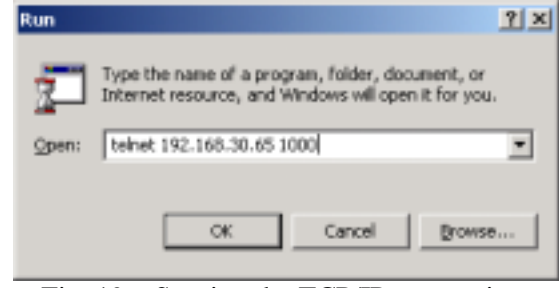

Fig. 19 – Starting the TCP/IP connection.

 After that it is possible to control the Scorbot ER VII robot from a client PC.

#### **8 Conclusões**

The developed software, "winATS", allows to the command instructions, existing at the Scorbot ER

VII robot's controller level, be resident at the PC level. In this way, it is possible to create applications in the PC, easily and with the versatility inherent to an open system, with a great processing power, not possible at the robot's controller level. This work allows us to real-time control the robot from a PC.

 Some characteristics of the developed software, "winATS", are:

- the editor recognizes ACL language keywords, including comments and delimiters;
- downloads programmes to the controller's memory;
- easiness of editing programmes and locations;
- easiness of control of concurrent tasks in the controller's memory;
- easiness of set and visualise the state of the outputs and visualise the inputs of the robot's controller;
- virtual Teach Pendant;
- the "winATS" also allows sending ACL commands through RS232 port,
- execution of ACL basic commands through a simple mouse click;
- online help, that recognizes the ACL keywords;
- easiness of saving location coordinates, either in Cartesian or joint coordinates;
- Control of the Scorbot ER VII robot through the Internet;
- allows the development of robot's programmes in Visual C++ and Borland C++ Builder;
- $-$  Etc.

#### *References*:

- [1] "ACL–Advanced Control Language Reference Guide", Eshed Robotec, 4th Edition, 1995.
- [2] "ACLoff-line User's Manual", Eshed Robotec, 2nd Edition, 1995.
- [3] "ATS–Advanced Terminal Software Reference Guide", Eshed Robotec, 1st Edition, 1995.
- [4] "Scorbot ER VII, User's Manual", Eshed Robotec, 2nd Edition, 1996.
- [5] Moshe Shoham, Textbook 1, *Fundamentals of Robotics*, Eshed Robotec, 1984.
- [6] David J. Kruglinski, *Visual C++*, Microsoft Press, 1997.
- [7] William P. Alves, *C++ Builder 6*, Erica, 2002.

 The authors wish to thank to their students, Mr. Nuno Manuel A. Loureiro and Mr. Henrique Manuel C. Cardoso for their valuable contribute in the development of this project.